## **Seat Registration Tutorial – Financial Aid Recipients**

**Important:** The process below explains how to claim seats in courses. You will only officially be enrolled in your selected courses after full payment is received.

1. Use the link you were provided to access the course catalog for your program. Find the course for which you want to claim a seat and click on the course number.

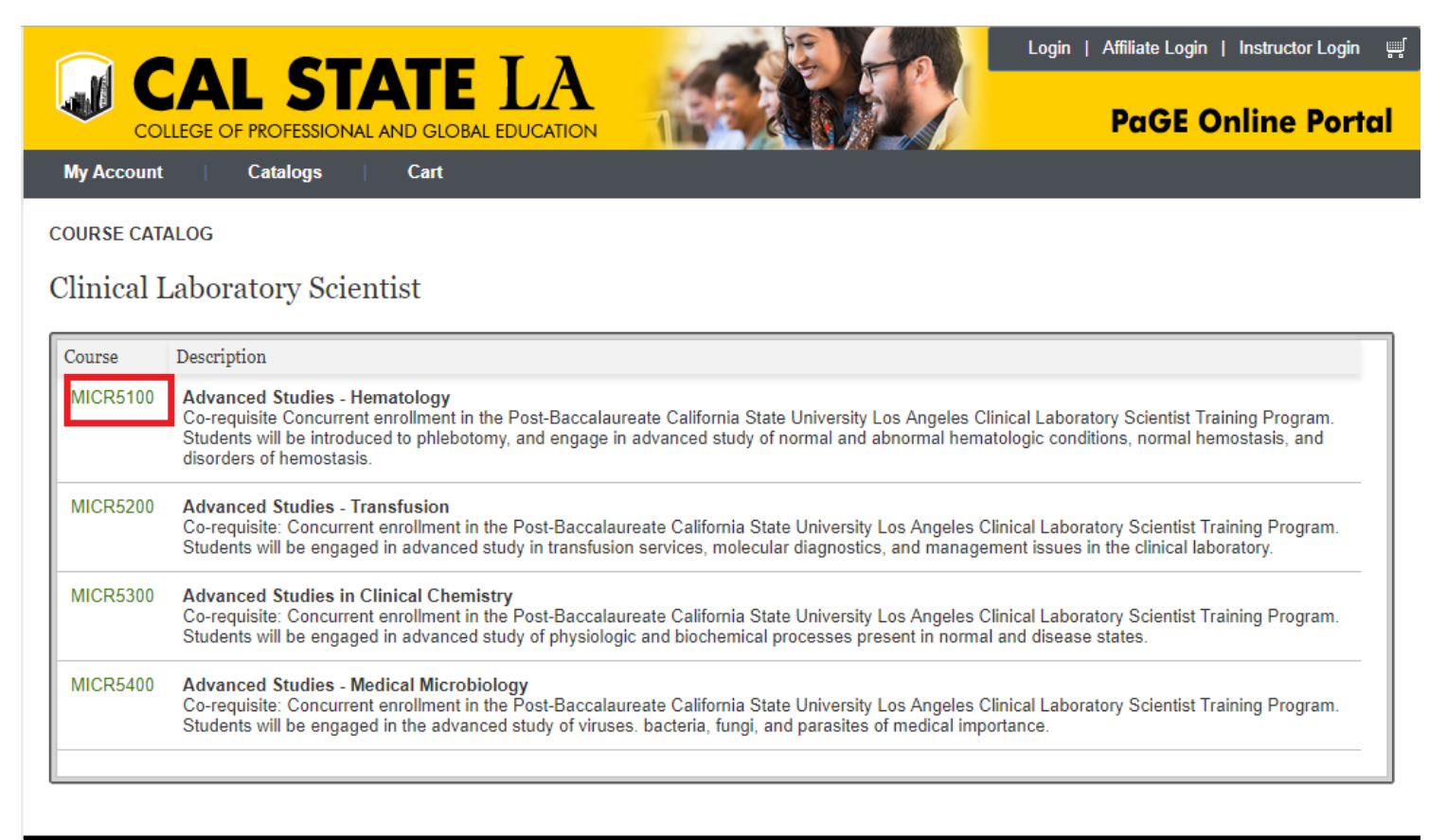

About | Contact Us |

California State University, Los Angeles | College of Professional and Global Education

2. Find the section for which you want to claim a seat and click on the section number.

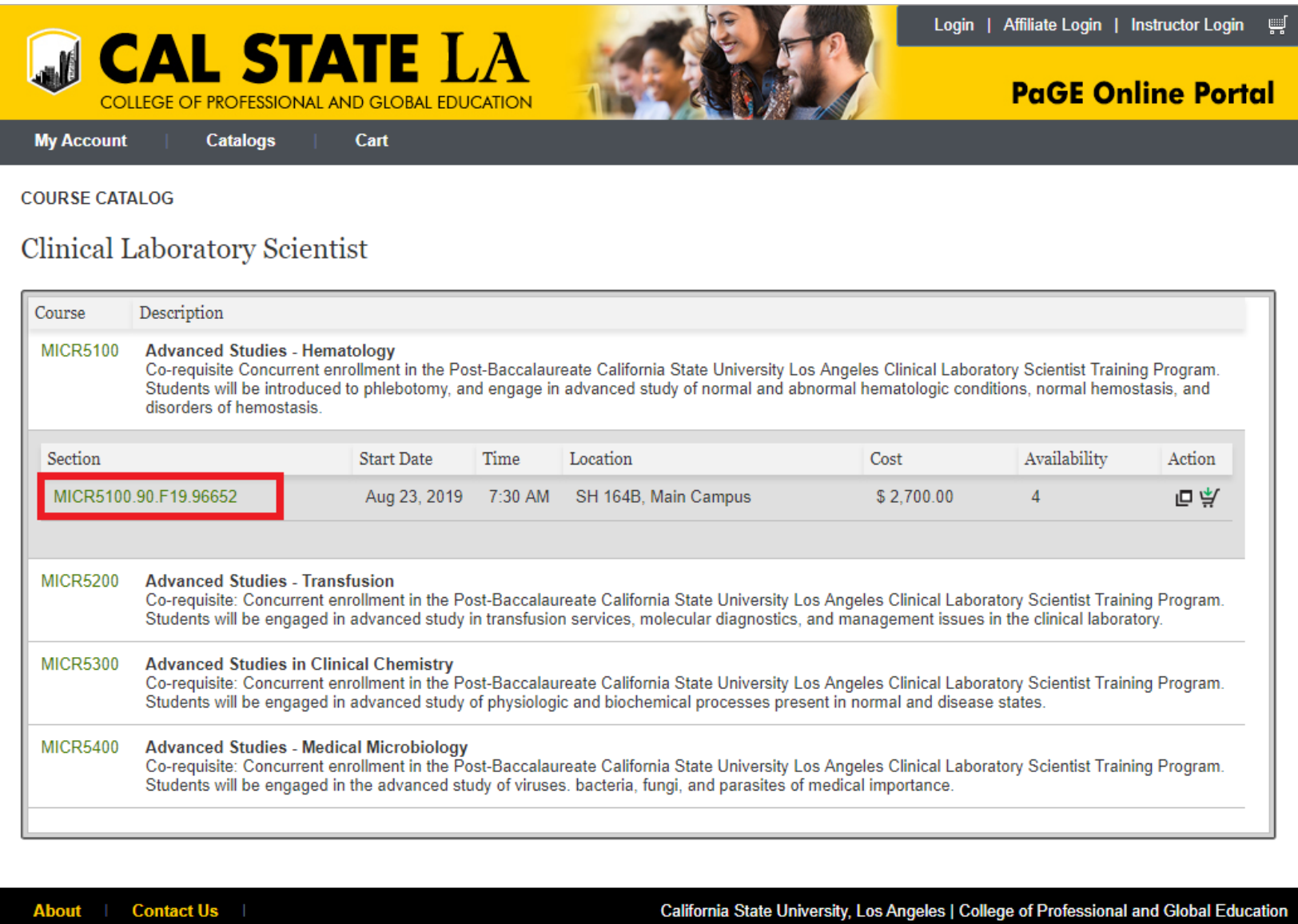

- 3. After reviewing the course schedule, cost, and important notes in the section detail, click "Add to Cart" to claim a seat in the section.
	- a. If you wish to claim seats in other courses, use the browser's back button to return to the course catalog for your program and repeat steps one and two. When you are done adding courses to your cart, click "Check Out".

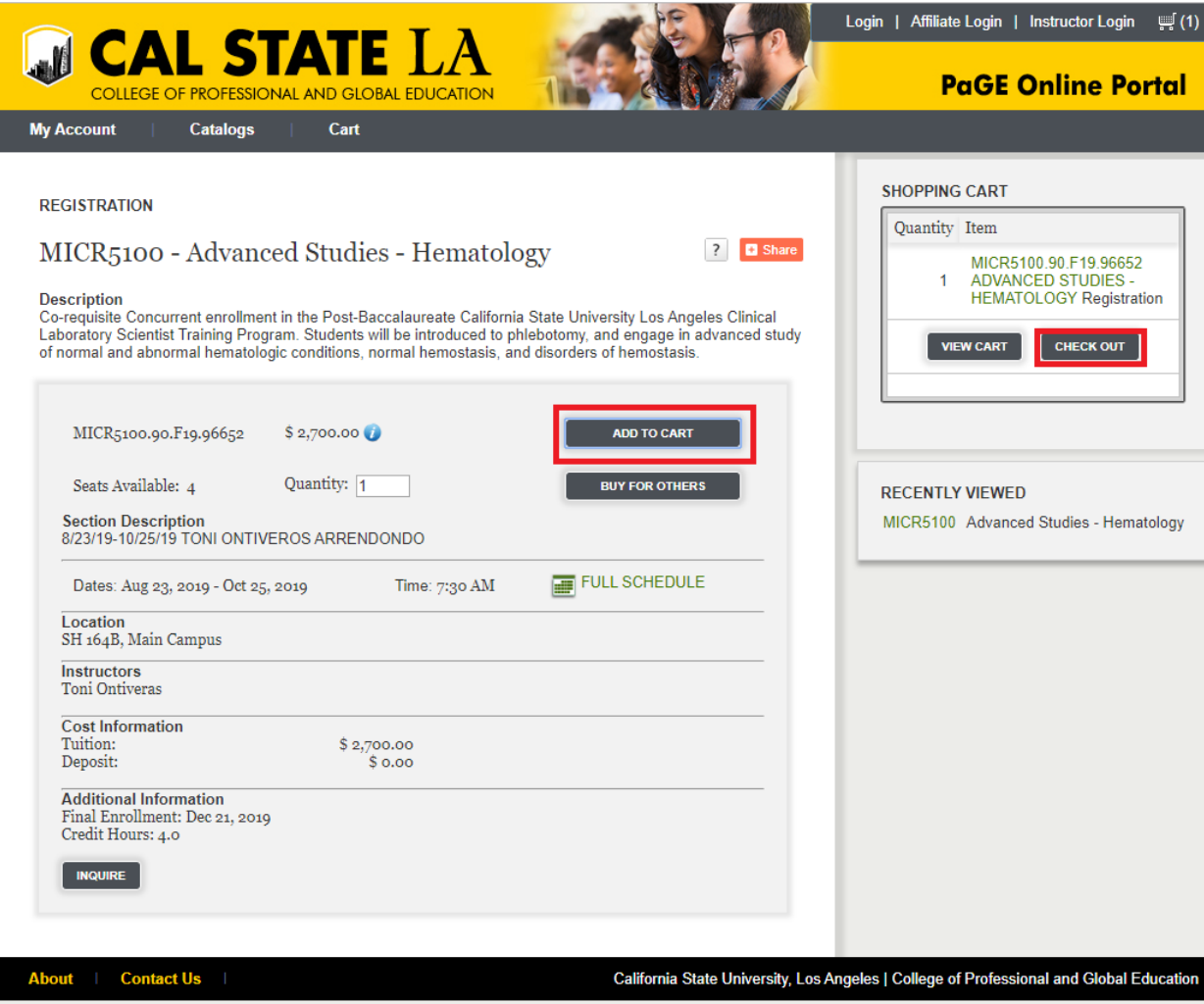

4. You will be prompted to log into your PaGE Portal.

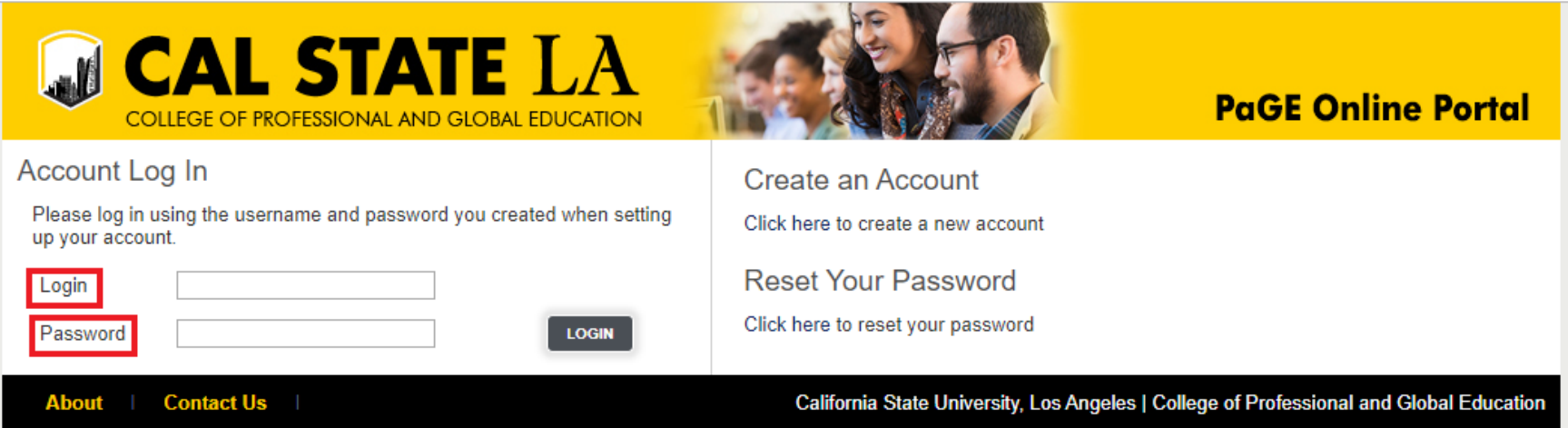

5. You will be asked to select how you learned about our course offerings.

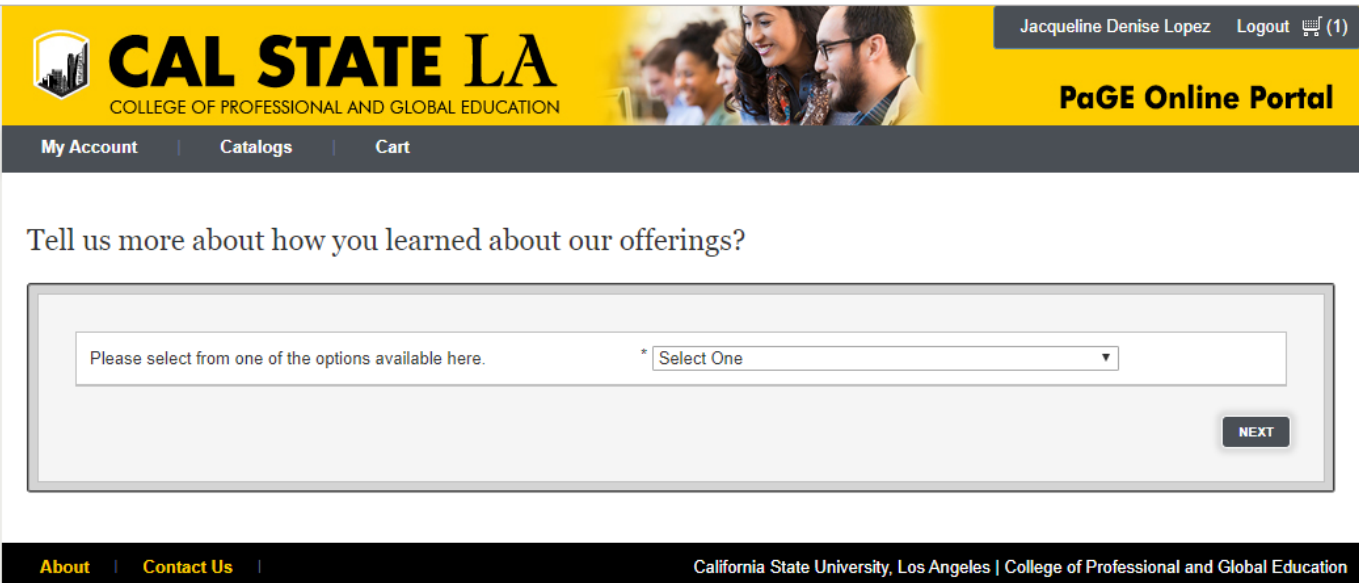

- 6. Total Due:
	- a. If you are using financial aid or wish to return later to pay the balance, simply click "Submit Order". Your Due Amount will show up as "\$0.00" if you have financial aid.
	- b. If you have financial aid, our financial aid advisor will apply your financial aid to your total cost. You will then be contacted to return to the portal to pay any remaining balance.

## **The process just completed only claims seats for you. You will only be officially enrolled in your selected courses after full payment is received.**

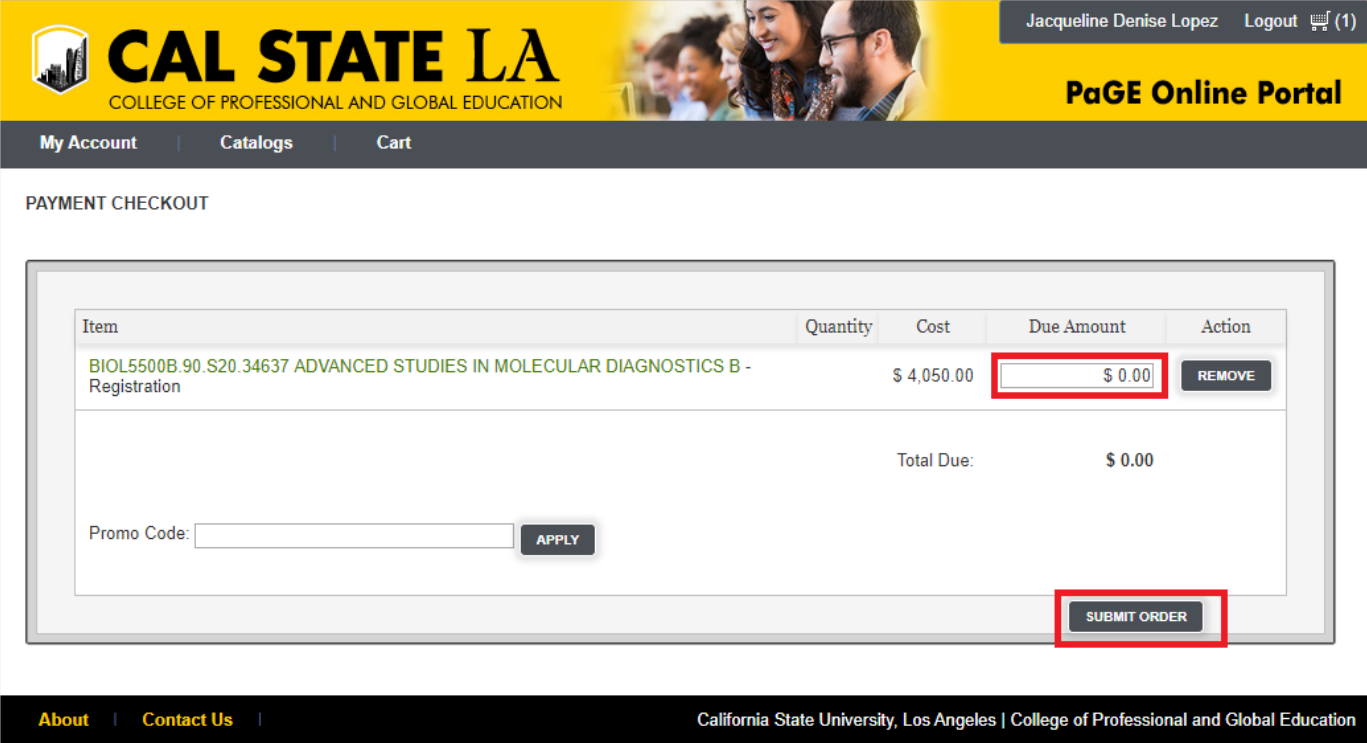

7. Once you submit your order, you will receive an order confirmation showing the seat(s) you claimed and reminding you of the balance to be paid before you are officially enrolled.